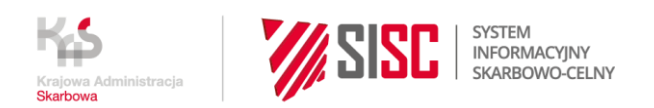

# **Katalog uprawnień na PUESC**

Poprzez uprawnienia rozszerzone otrzymujesz lub nadajesz innej osobie (np. pełnomocnikowi) dostęp do Systemu Informacyjnego Skarbowo-Celnego (SISC), a tym samym do zawartych w nim informacji, danych i usług.

Organ Krajowej Administracji Skarbowej sprawdzi, czy przysługują ci uprawnienia, o które wnioskujesz. W tym celu porówna wniosek o rejestrację, aktualizację reprezentacji z treścią złożonego pełnomocnictwa/upoważnienia.

**Pamiętaj, że wszystkie uprawnienia rozszerzone i uprawnienia do systemów, które wybierzesz na formularzu wniosku podczas powiązania reprezentanta z firmą, muszą być wpisane wprost do twojego upoważnienia/pełnomocnictwa. Sprawdź wyjątki w opisie usługi** [Powiąż reprezentanta z firmą.](https://puesc.gov.pl/uslugi/powiaz-reprezentanta-z-firma/#co-powinienes-wiedziec)

#### **Uwaga**

Aby wysłać deklaracje podatkowe na PUESC w imieniu firmy, nie potrzebujesz uprawnień rozszerzonych. Wystarczy, jeżeli:

- 1. założysz na PUESC konto z podstawowym zakresem uprawnień oraz
- 2. złożysz pełnomocnictwo na formularzu UPL-1 w e-Urzędzie Skarbowym lub poprzez ePUAP - [sprawdź, jak to zrobić.](https://www.biznes.gov.pl/pl/opisy-procedur/-/proc/1425)

# **Katalog uprawnień rozszerzonych na PUESC**

*Tabela 1 Katalog uprawnień rozszerzonych na PUESC*

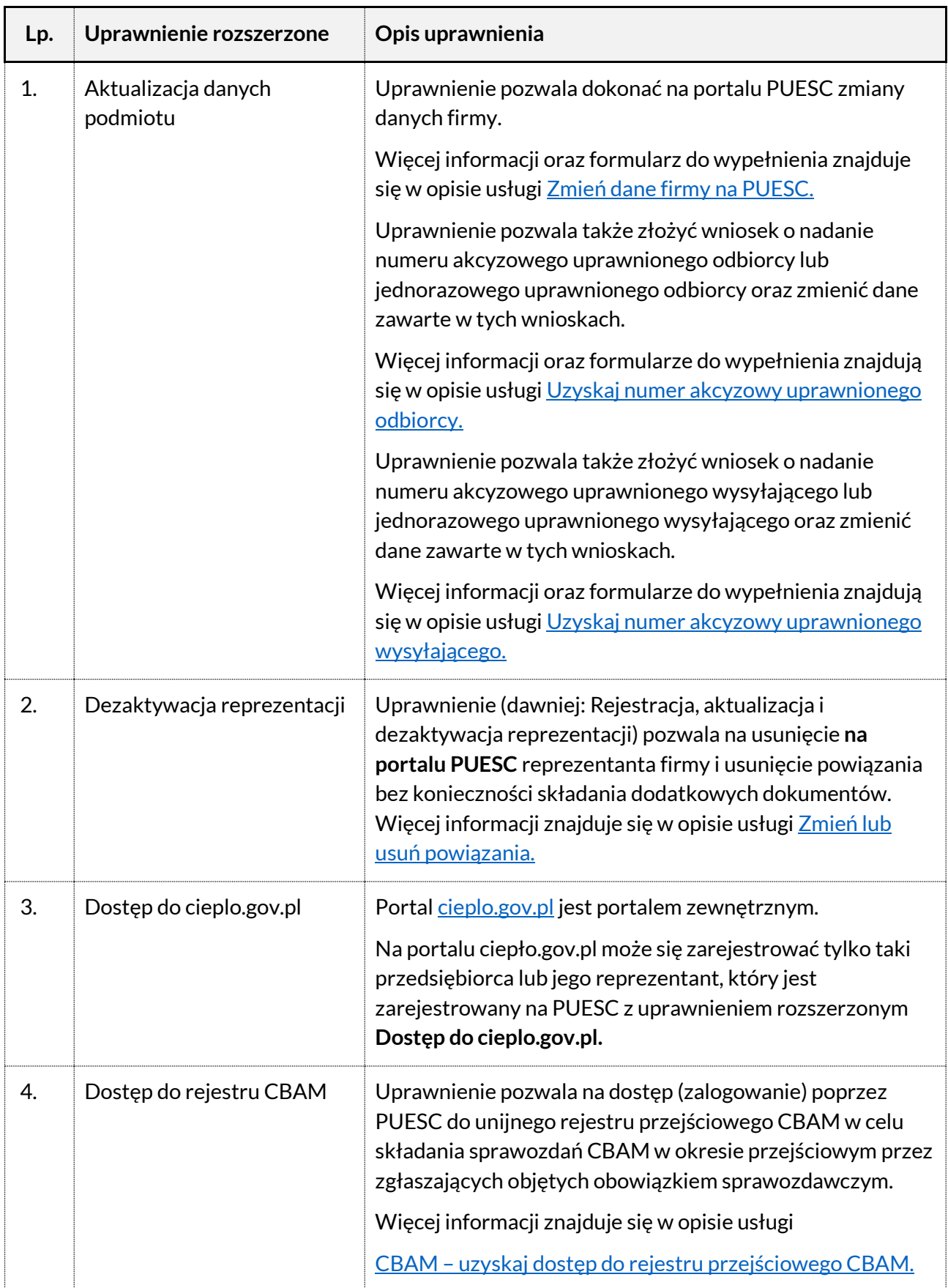

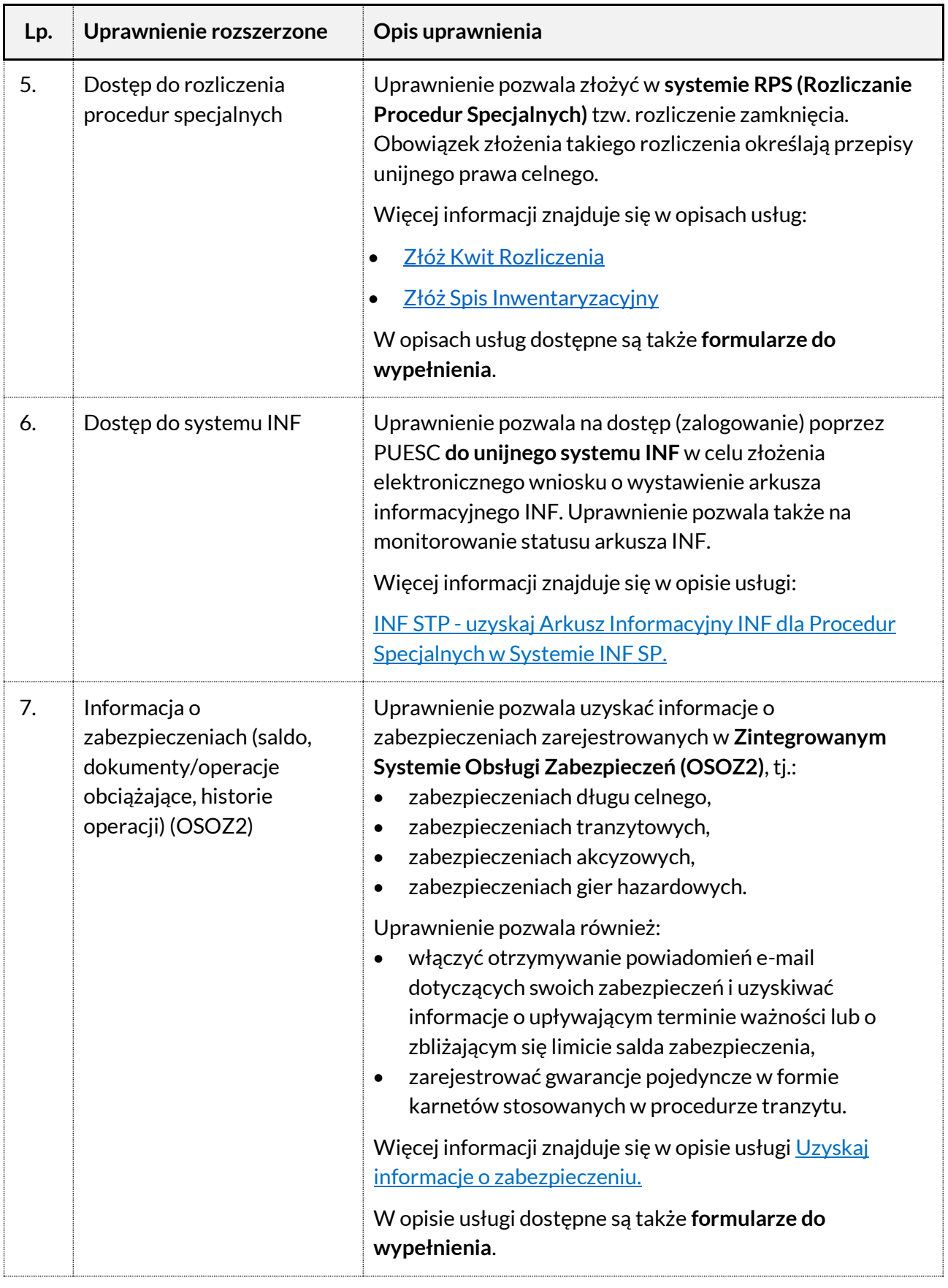

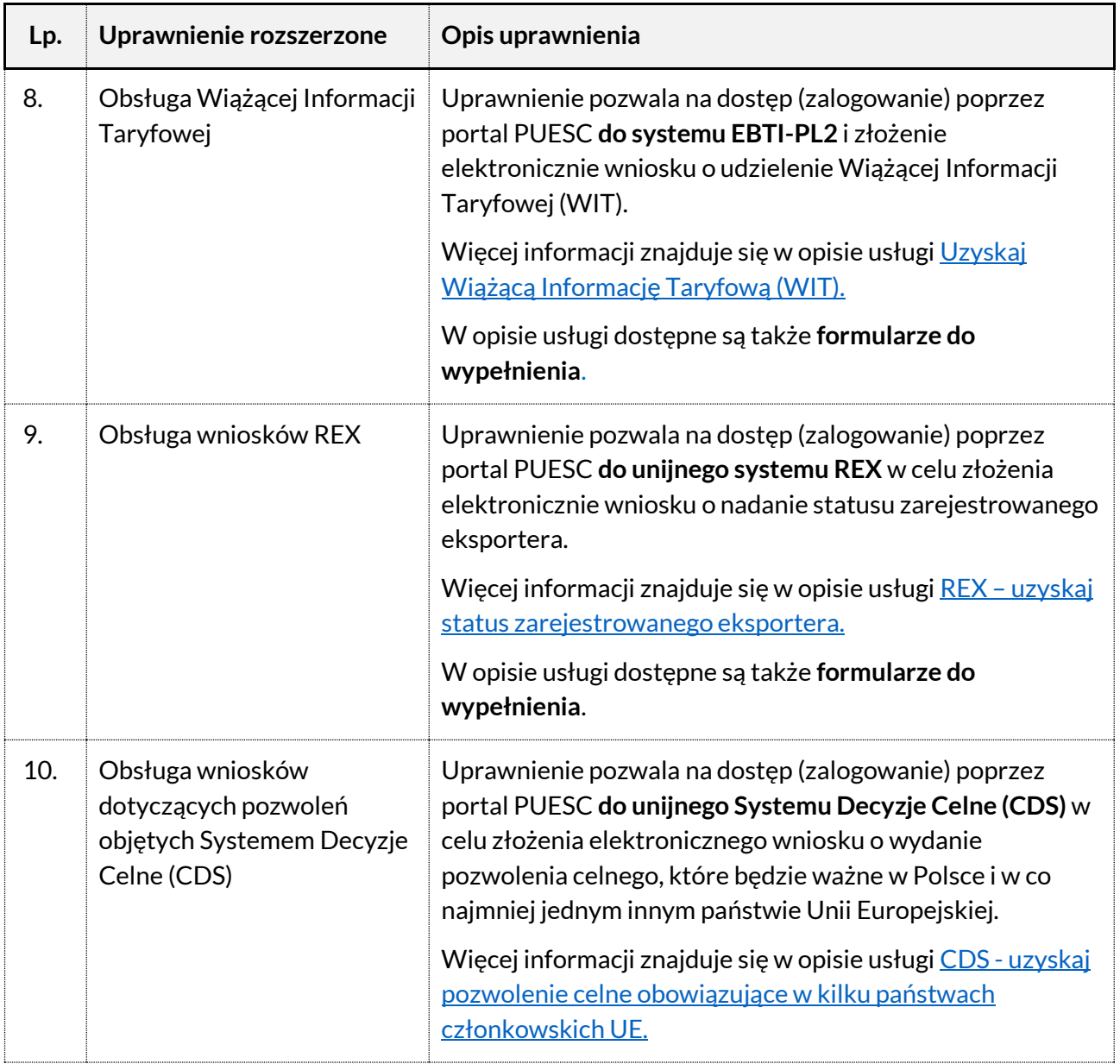

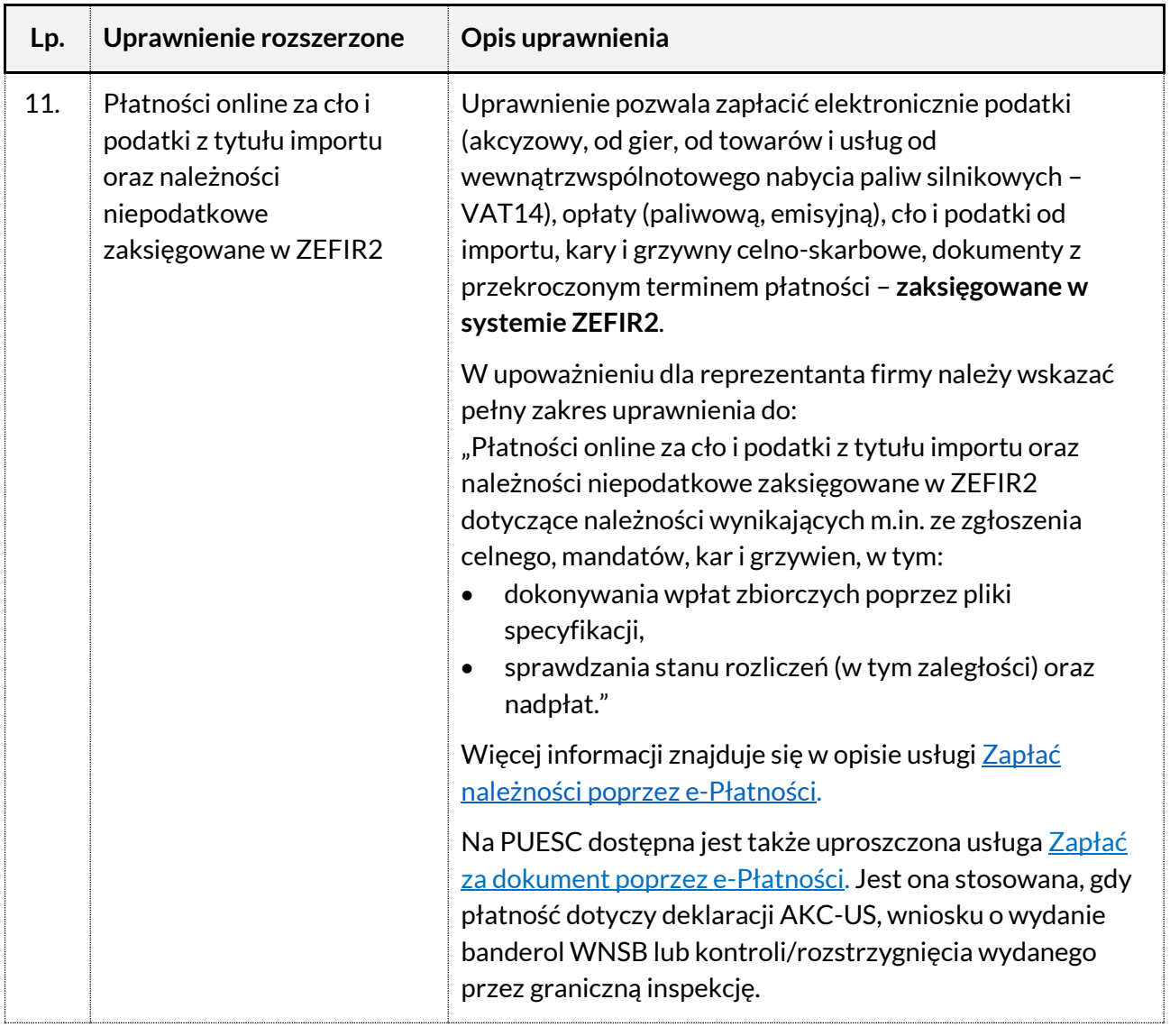

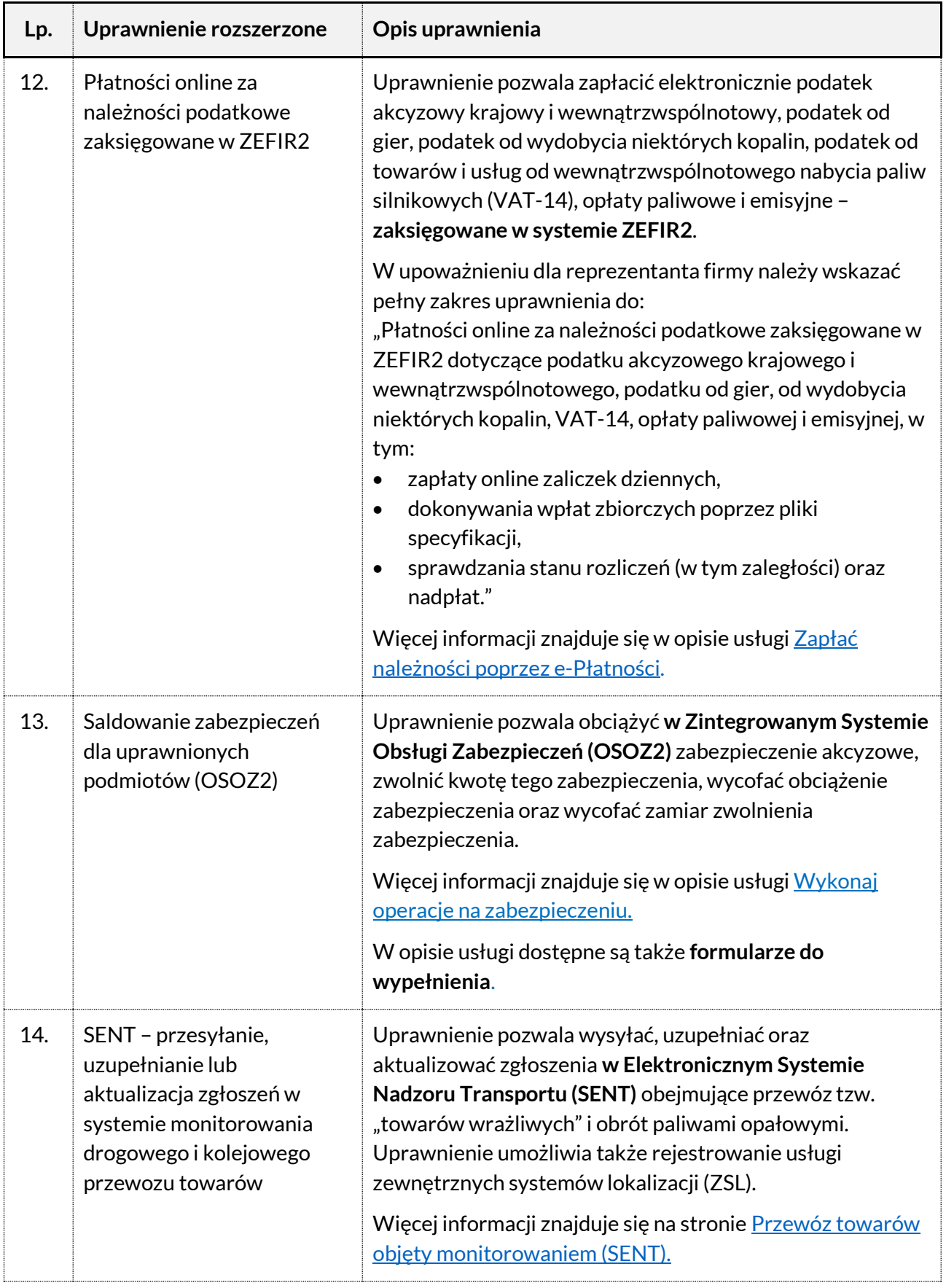

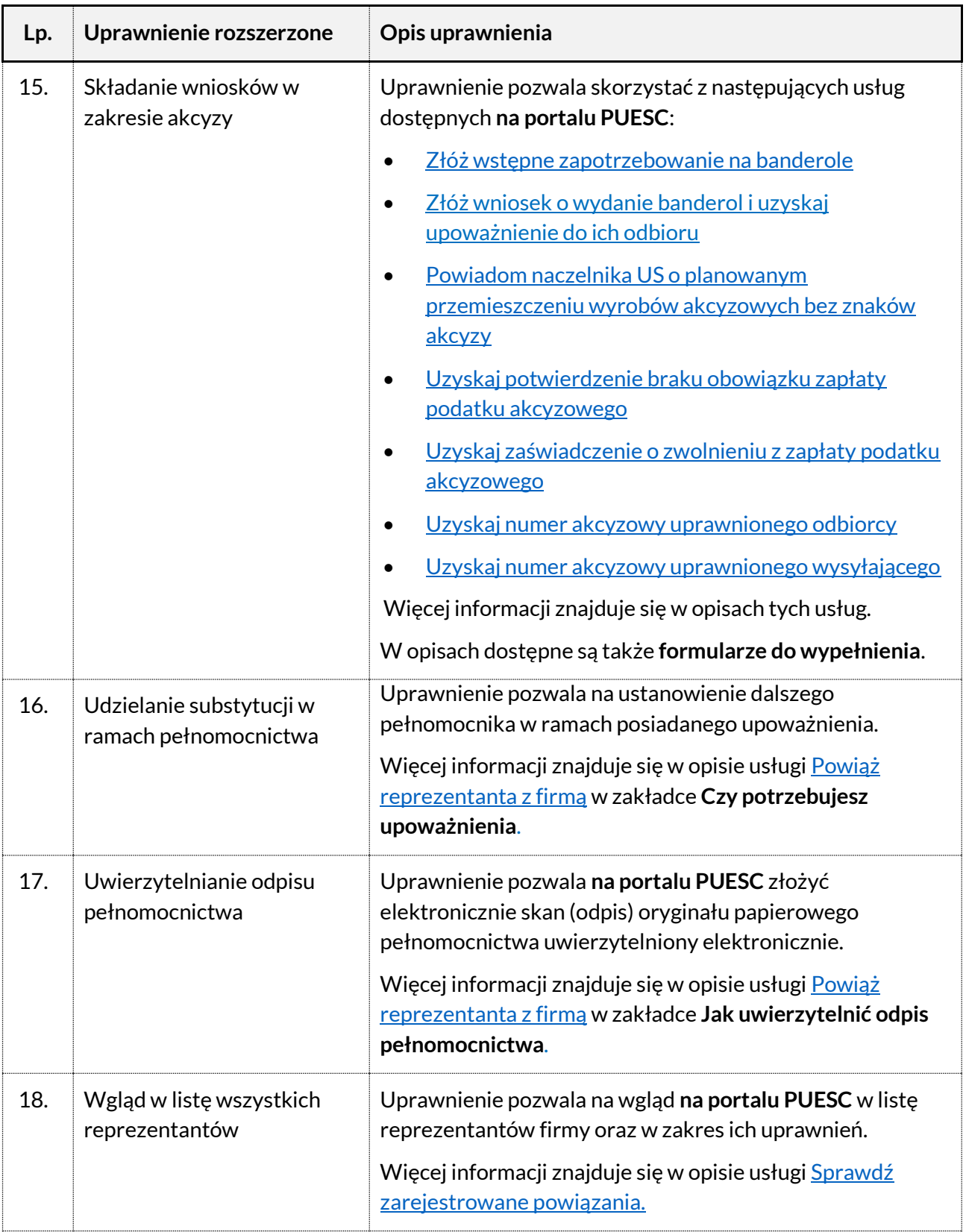

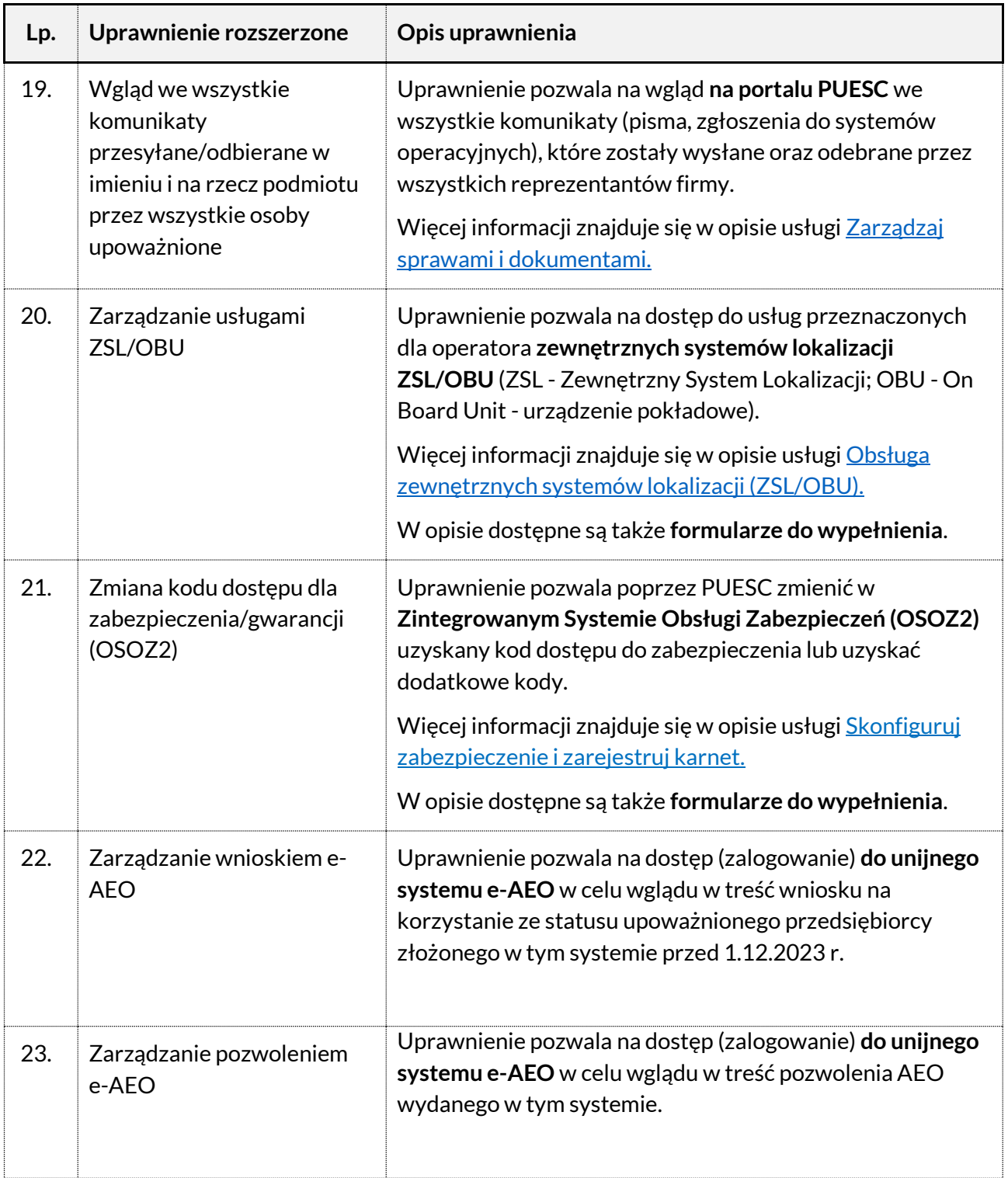

## **Uprawnienia do systemów dostępne na PUESC**

*Tabela 2 Uprawnienia do systemów dostępne na PUESC*

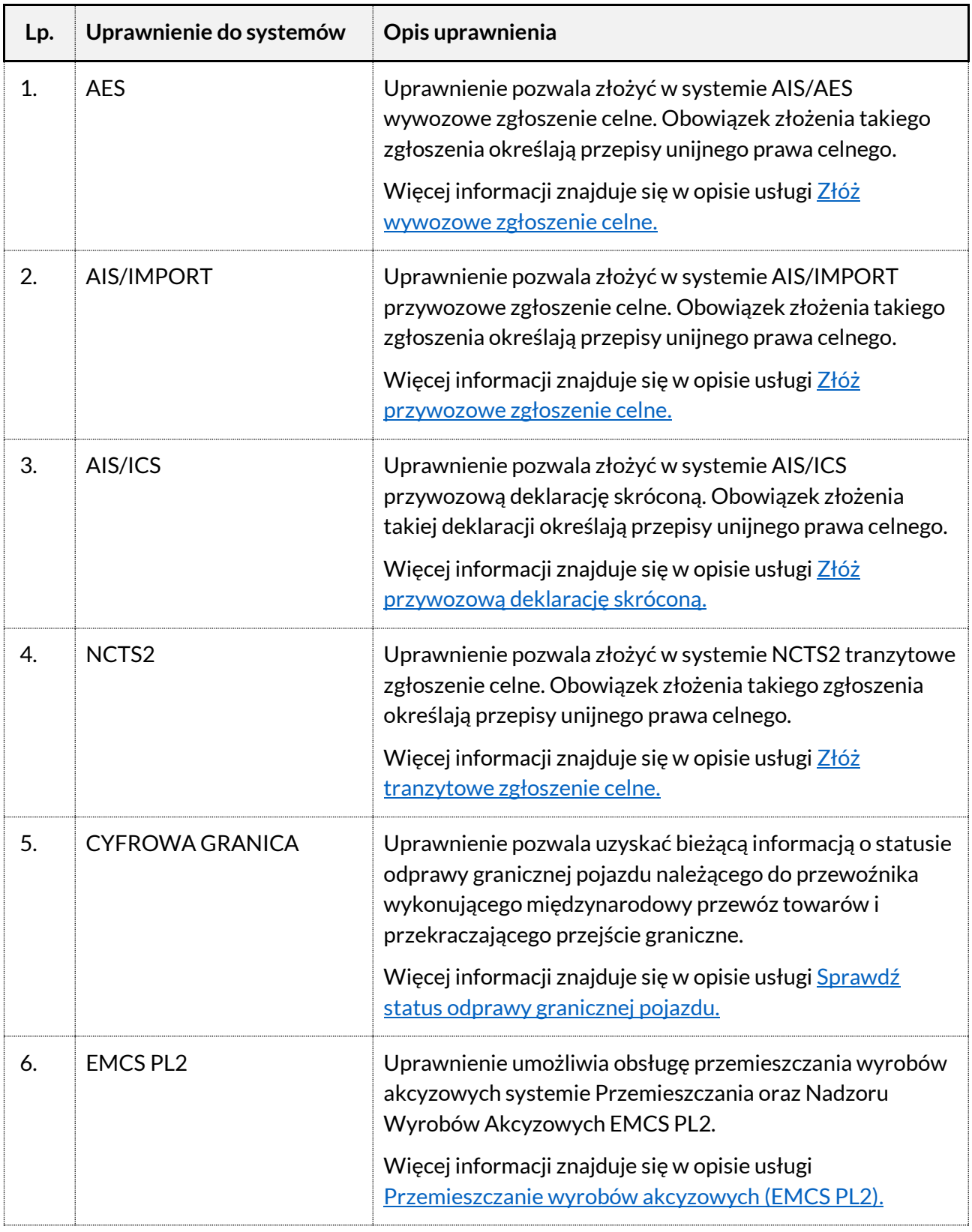

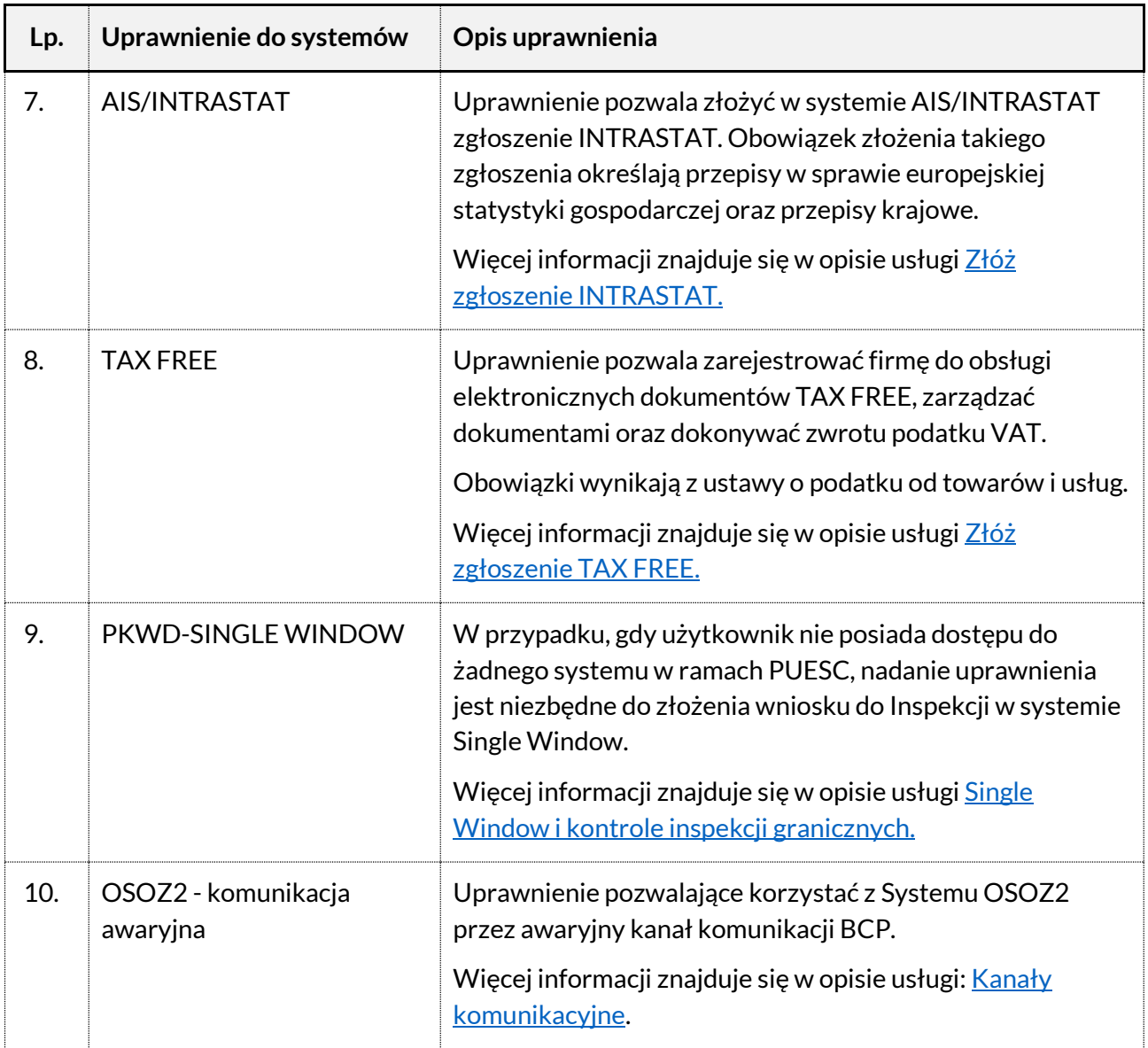

## **Informacje o publikacji**

Data publikacji: 3.06.2024

Komórka odpowiedzialna: Departament Ceł MF